# **StarLine M18 PRO v2**

**help.starline.ru**[/meiv2/instruktsiya-po-ekspluatatsii](https://help.starline.ru/meiv2/instruktsiya-po-ekspluatatsii/)

# **Инструкция по эксплуатации**

### **Общее описание**

Универсальный трекер **StarLine M18 PRO v2** с возможностью блокировки двигателя позволяет определить местоположение объекта с помощью системы глобальной спутниковой навигации GPS+ГЛОНАСС. Трекер можно разместить в автомобиле, мотоцикле, катере или использовать для сопровождения ценного груза.

Отслеживать перемещения объекта можно с компьютера в личном кабинете на сайте [starline-online.ru](https://starline-online.ru/) или в мобильном приложении StarLine 2. В гарантийном талоне указан **сервисный код** и **код активации**.

- **Сервисный код** предназначен для первоначальной записи номера владельца (М1) в память устройства.
- **Код активации** предназначен для добавления устройства в личный кабинет на сайте [starline-online.ru](https://starline-online.ru/) или в мобильном приложении StarLine 2

Вы можете зарегистрировать новый или использовать Ваш существующий личный кабинет на сайте [starline-online.ru](http://www.starline-online.ru/) или в мобильном приложении StarLine 2 и добавить туда устройство с помощью кода активации. Также трекер пришлет SMSсообщение с координатами местоположения объекта с интернет-ссылкой на карту по запросу владельца.

Для автопарков отслеживание местоположения доступно в сервисе «StarLine Автопарк» на сайте [slon.vip.](https://slon.vip/)

### **Технические характеристики**

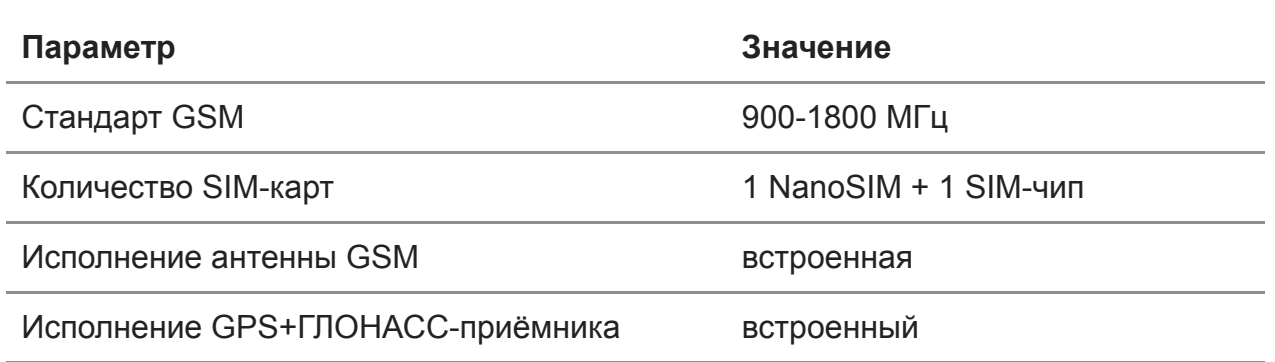

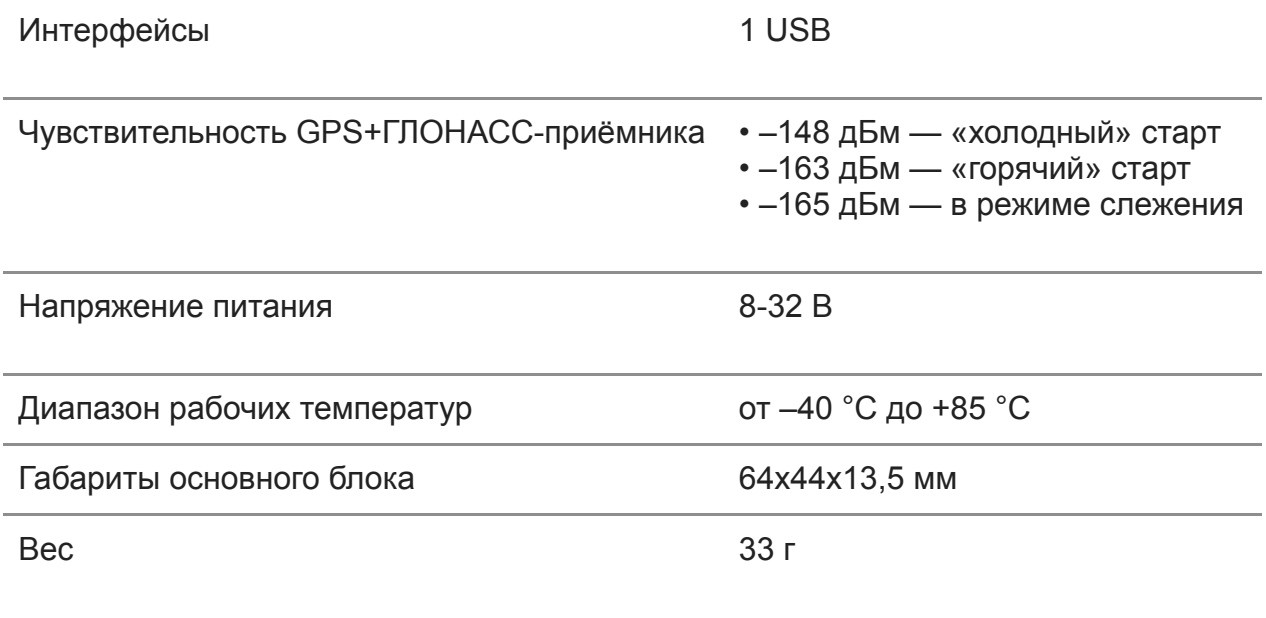

# **Подключение трекера**

# **Установка SIM-карты**

Откройте корпус трекера плоским металлическим предметом и установите SIMкарту в слот, расположенный на плате. После этого установите плату обратно в корпус и закройте крышку корпуса.

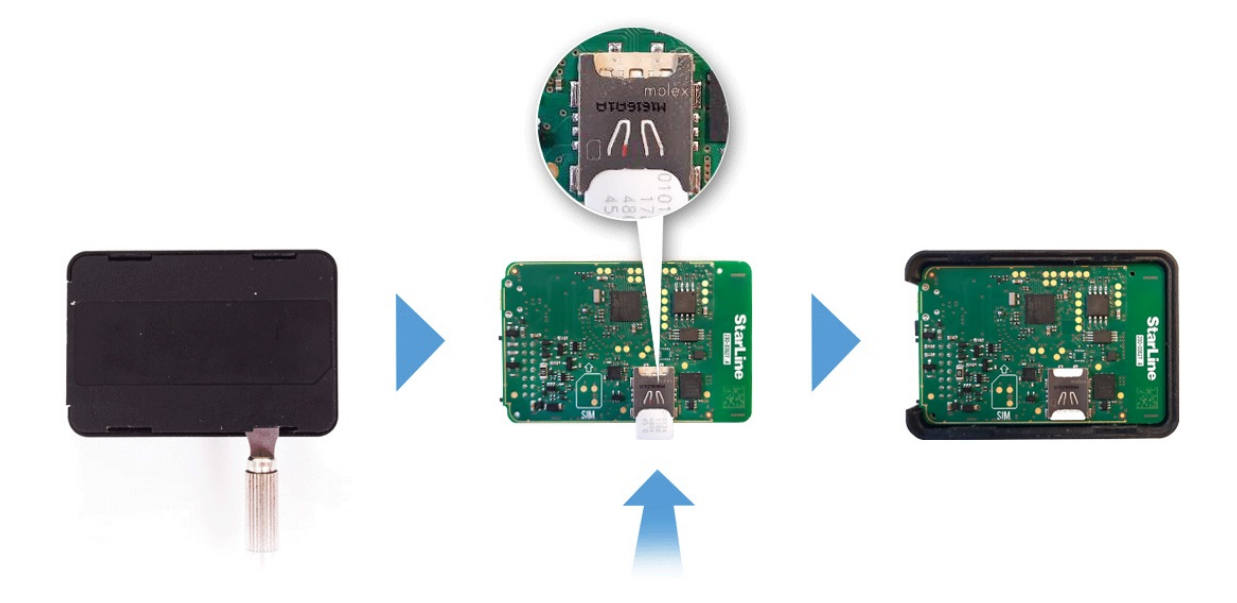

### **Рекомендации по размещению**

Трекер необходимо разместить так, чтобы его крышка (сторона с логотипом StarLine) была направлена в сторону неба. При установке корпус трекера нельзя заслонять металлическими предметами и покрытиями. Сигнал спутников GPS и ГЛОНАСС проходит сквозь стекло, пластмассу, декоративную обшивку дверей, но не проходит через металлический кузов, металлизированную тонировку и другие металлические предметы.

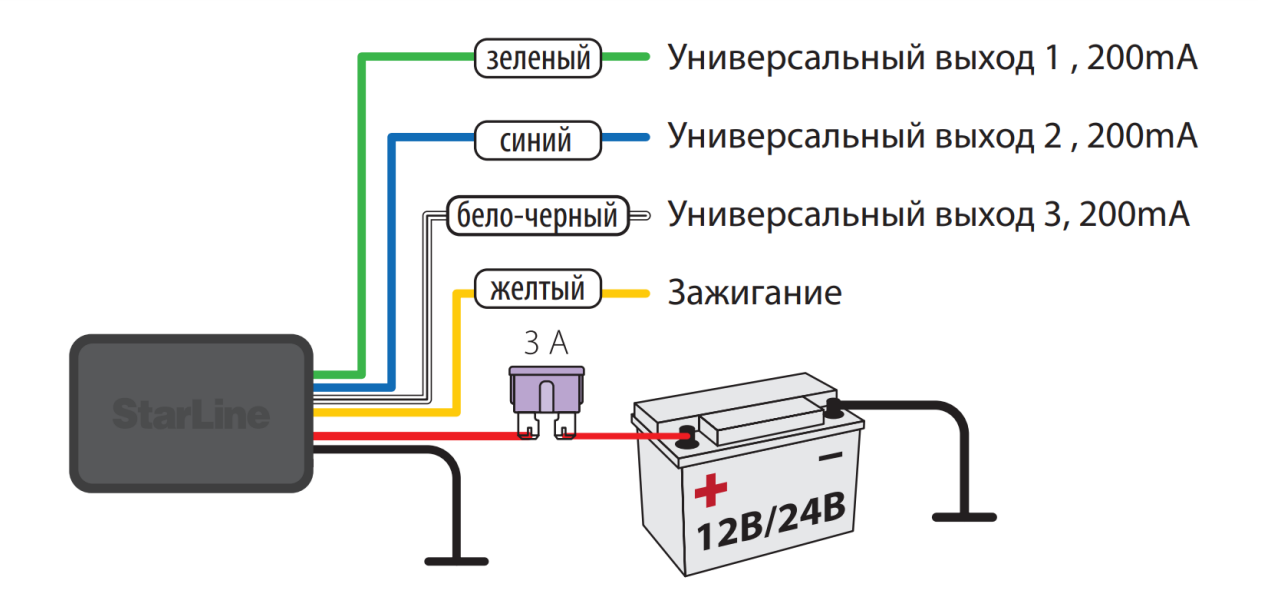

Для выполнения данного вида подключения рекомендуется обратиться к квалифицированным специалистам по установке.

# **Настройка трекера**

Для управление трекером и получения уведомлений запишите номер владельца (М1) в память устройства.

С номера М1 все команды отправляются без GSM-пароля. Для отправки команд с других номеров необходимо в начале текста с командой вводить установленный GSM-пароль (например, для запроса координат отправьте следующее SMSсообщение 1234 40,где 1234 — GSM-пароль, 40 — номер команды).

Для записи телефонного номера, как телефона М1 (если он еще не записан) и создания GSM-пароля, совершите звонок на номер устройства и задайте GSMпароль в тональном режиме или отправьте SMS-команду ХХХХ М1 YYYY TEL,

где ХХХХ — сервисный код, указанный в гарантийном талоне,

YYYY — GSM-пароль (4 произвольные цифры),

TEL — телефонный номер в формате +7XXXXXXXXXX, который будет записан как М1.

Список SMS-команд приведен в таблице:

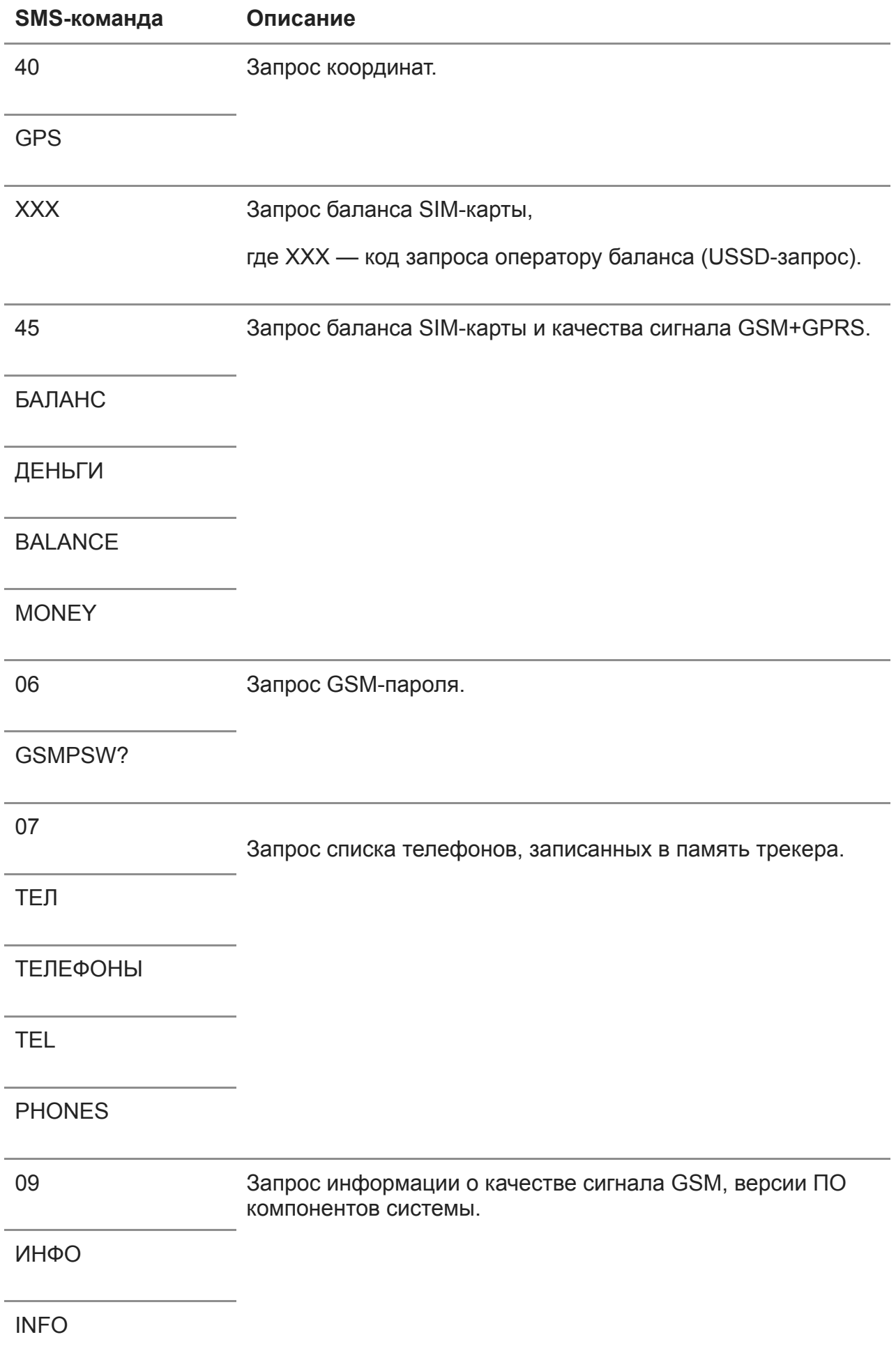

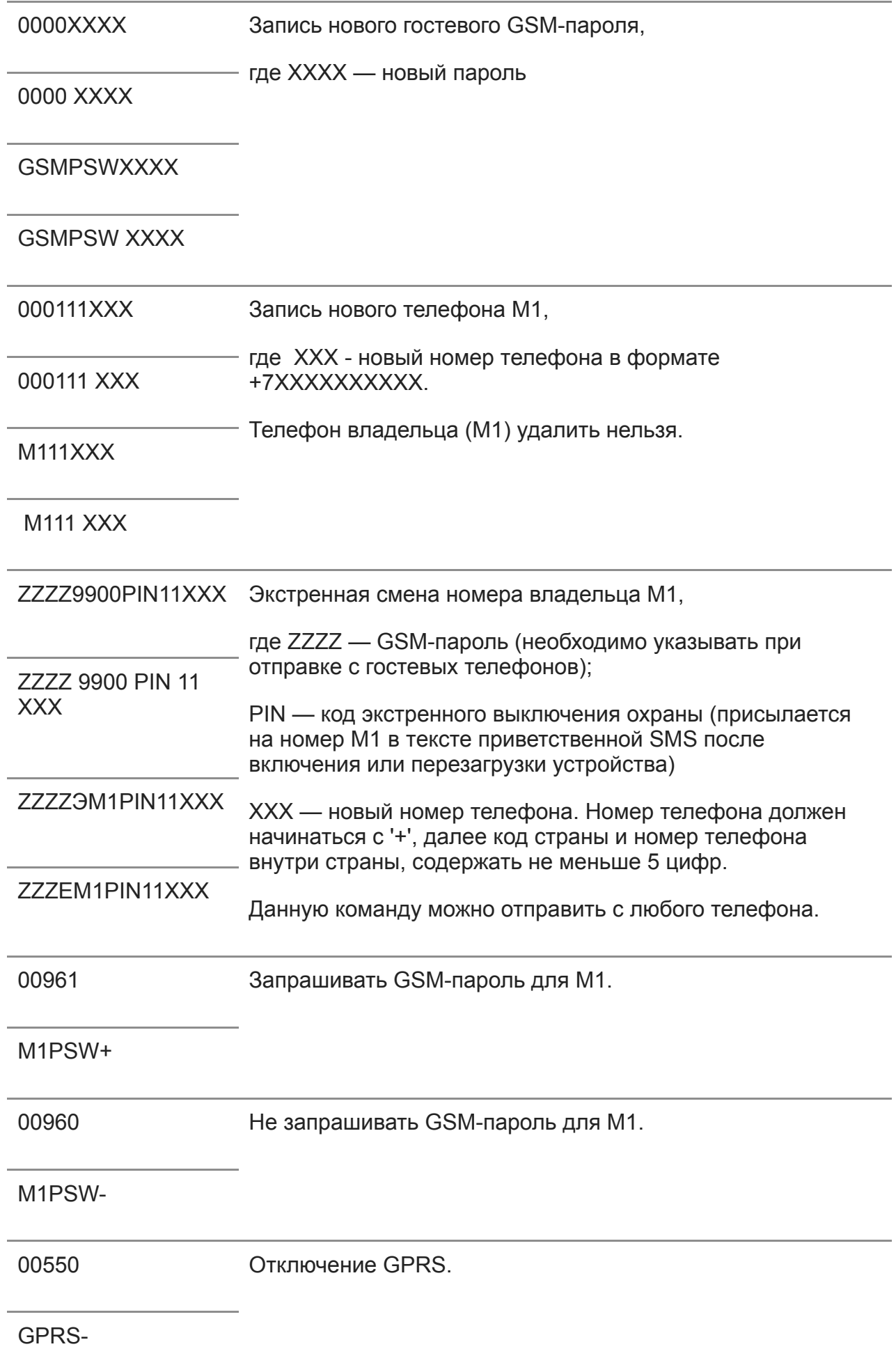

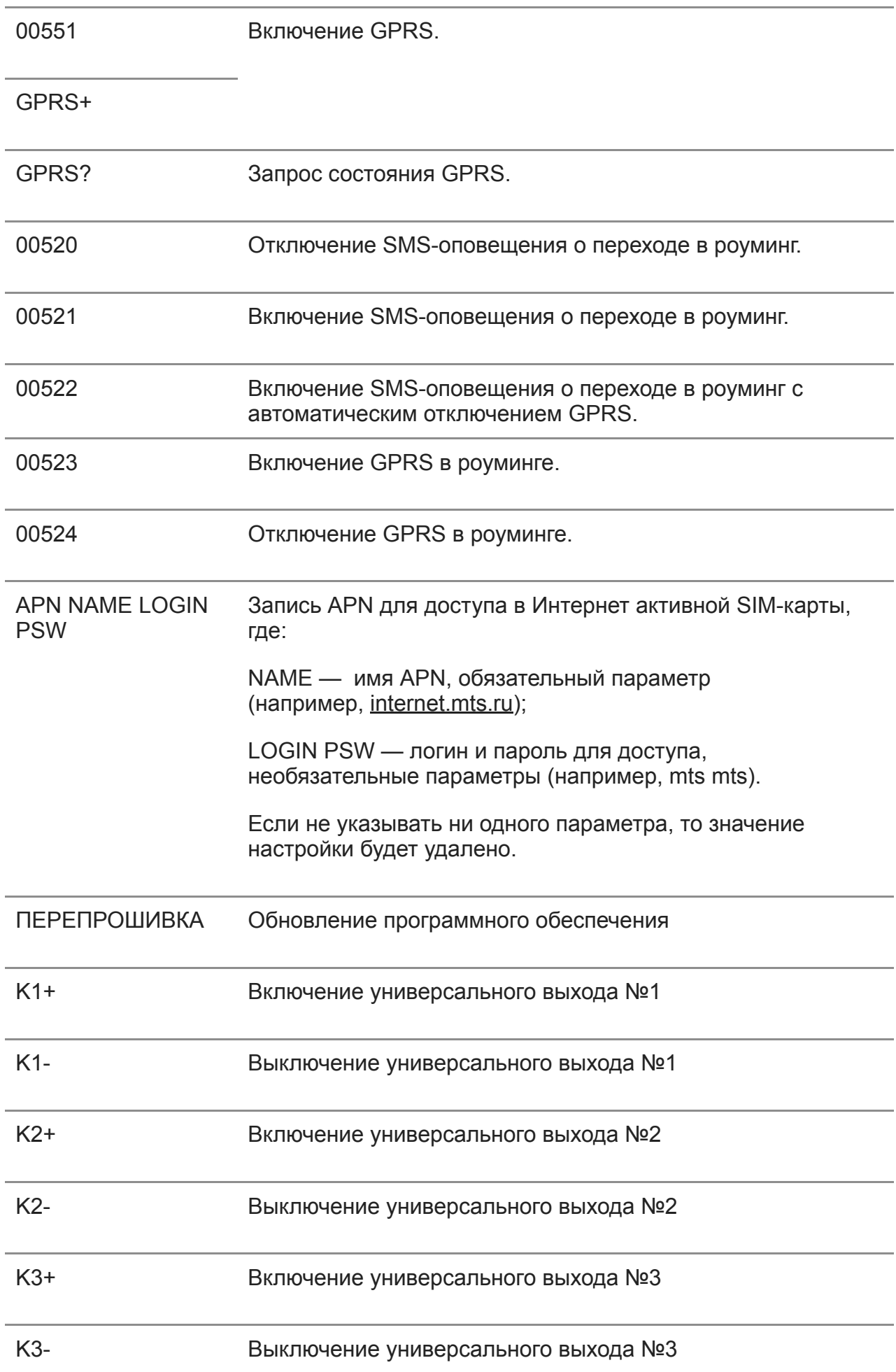

# **Мониторинг**

Отслеживайте местоположение объекта онлайн на сайте [starline-online.ru](https://starline-online.ru/) или в мобильном приложении StarLine.

Для автопарков отслеживание местоположения онлайн доступно в сервисе «StarLine Автопарк» на сайте [slon.vip.](https://slon.vip/)

В трекере предусмотрено три режима мониторинга:

### **мониторинг по включению зажигания или датчику движения (по умолчанию)**

В этом режиме отслеживание местоположения объекта начинается после начала движения.

#### **постоянное отслеживание местоположения**

В этом режиме мониторинг объекта осуществляется постоянно.

### **мониторинг каждые 30 минут**

В этом режиме трекер каждые 30 минут включает ГЛОНАСС/GPS-приемник. Если спутники не будут найдены, то приемник будет выключен через 5 минут.

Выбрать удобный режим мониторинга можно в мобильном приложении Starline 2

### **Режим маяка**

В М18 PRO v2 реализован программируемый режим периодической активности, что гарантирует сложность обнаружения устройства сканерами и снижает энергопотребление.

Для настройки режима воспользуйтесь приложением Starline 2.

В приложении на Android откройте: Настройки - Расширенные настройки - Режим периодического выхода на связь (Маяк).

В приложении на iOS откройте: Настройки устройства - Телематика - Режим периодического выхода на связь (Маяк).

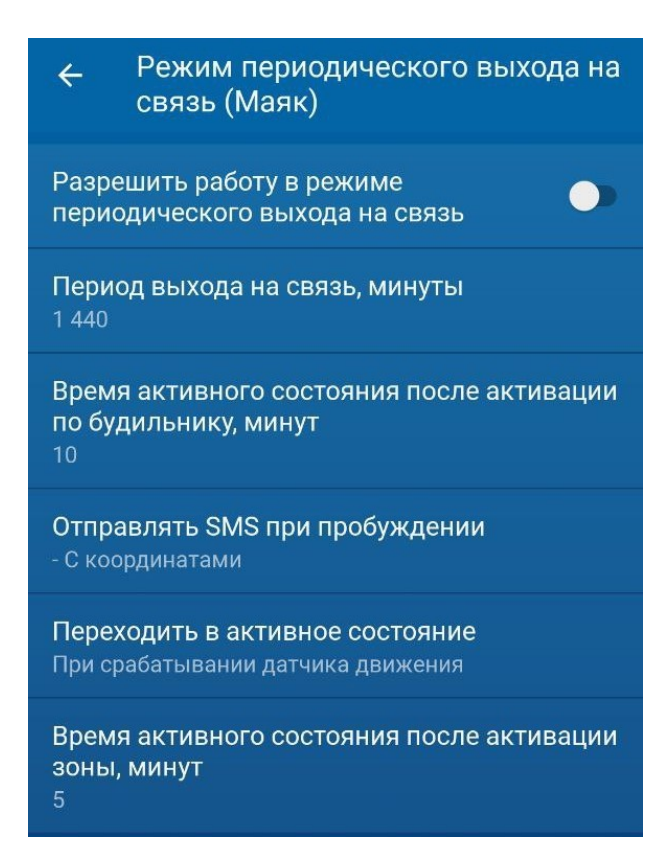

При включении "Разрешить работу в режиме периодического выходя на связь" устройство отсчитывает "Время активного состояния, минут" и переходит в пассивное (отключает GSM, GPS). В этом состоянии события сохраняются в черный ящик, контролируются зоны (зажигание, датчик движения). Находясь в пассивном состоянии устройство отсчитывает время до перехода в активное состояние. По завершению таймера устройство переходит в активное состояние (включает GSM, если нужно GPS, устанавливает соединение с сервером, выгружает черный ящик и т. д.) на время установленное в настройке "Время активного состояния после активации будильника, минут".

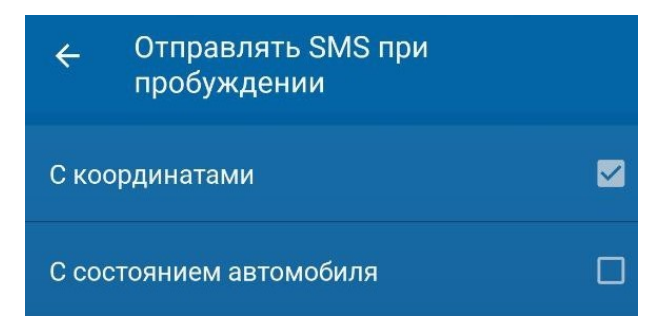

Если установлена одна из настроек "Отправлять СМС при пробуждении", то при каждом пробуждении устройства отправляет СМС с координатами или состоянием, или и тем и другим на телефон М1.

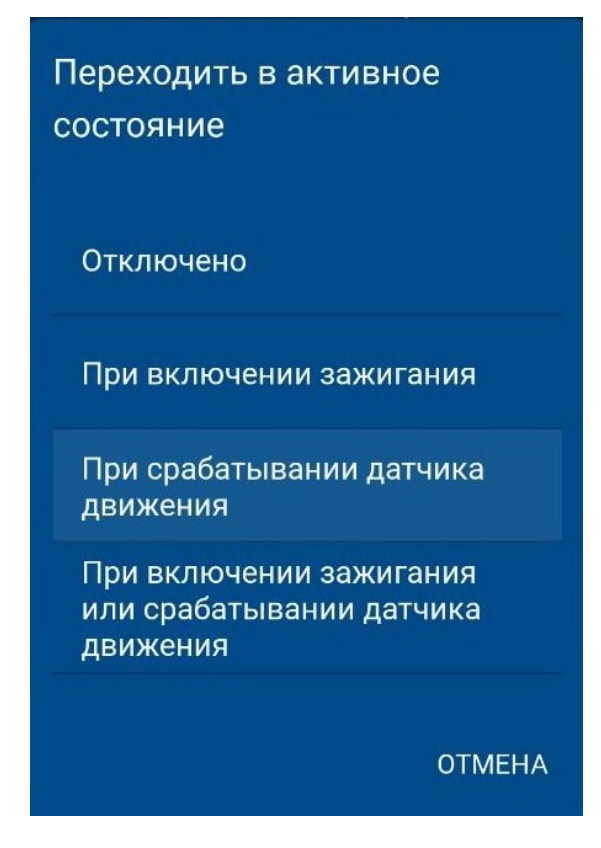

При выборе одного из вариантов настройки "Переходить в активное состояние" устройство переходит в активное состояние согласно настройке на время, указанное в настройке "Время активного состояния после восстановления зоны, минут".